#### Connections

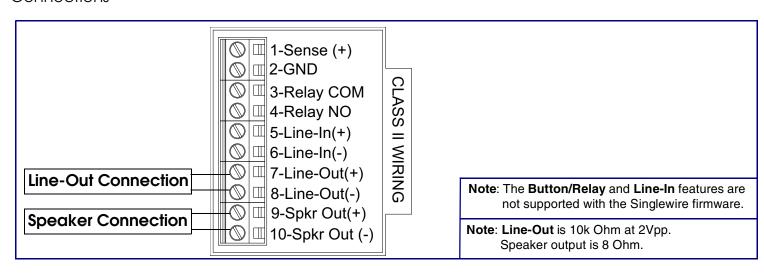

## Mounting the Enclosure

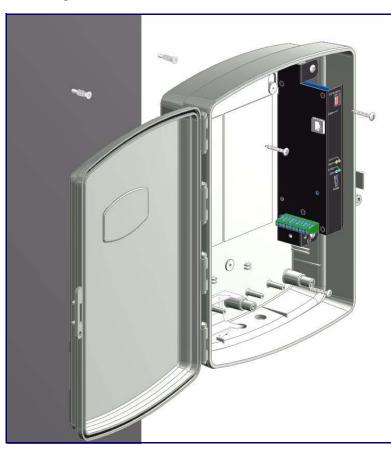

#### To mount the enclosure:

- 1. Prepare holes for the screws.
- 2. Plug in the power adapter and use the green **Power** light to verify that the power is on.
- 3. Plug the Ethernet cable into the VoIP V2 Loudspeaker Amplifier. The yellow **Link** light verifies the network connection.
- 4. For wall mounting, use the three #6 x 1-1/4-inch Pan Head Phillip screws to secure the speaker.

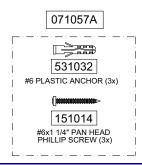

## Contacting CyberData

Monterey, CA 93940, USA

2555 Garden Road

Phone: 831-373-2601 Fax: 831-373-4193

www.CyberData.net

Sales: (831) 373-2601 ext. 334 Corporate Headquarters Support: 831-373-2601 ext. 333

CyberData Corporation Web: http://www.cyberdata.net/support/contactsupportvoip.html

RMA Dept: (831) 373-2601 ext. 136 Email: RMA@CyberData.net

RMA Status: http://www.cyberdata.net/support/rmastatus.html

Warranty information is available at:

Web: http://www.cyberdata.net/support/warranty/index.html

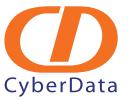

# Installation Quick Reference Singlewire-enabled CyberData VoIP V2 Loudspeaker Amplifier (PoE)

The Singlewire-enabled VoIP V2 Loudspeaker Amplifier is compatible with InformaCast Version 4.0 and higher.

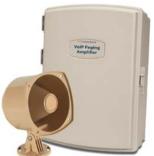

| Factory Default Setting |
|-------------------------|
| DHCP                    |
| 10.10.10.10             |
| admin                   |
| admin                   |
| 255.0.0.0               |
| 10.0.0.1                |
|                         |

a. Default if there is not a DHCP server present.

#### Getting Started

- Download the Singlewire-enabled VoIP V2 Loudspeaker Amplifier Operations Guide PDF file from the **Documents** page at: http://www.cyberdata.net/products/voip/digitalanalog/singlewireloudspeakerampv2/docs.html
- Create a plan for the locations of your paging amplifiers.
- Prior to installation, consult local building and electrical code requirements.

## V2 Loudspeaker Amplifier Parts

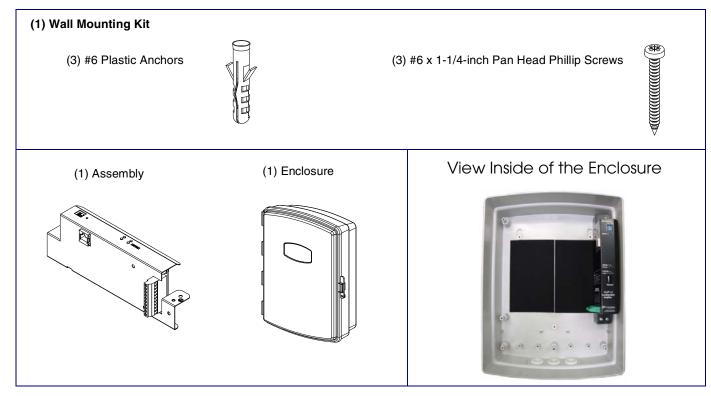

#### Features

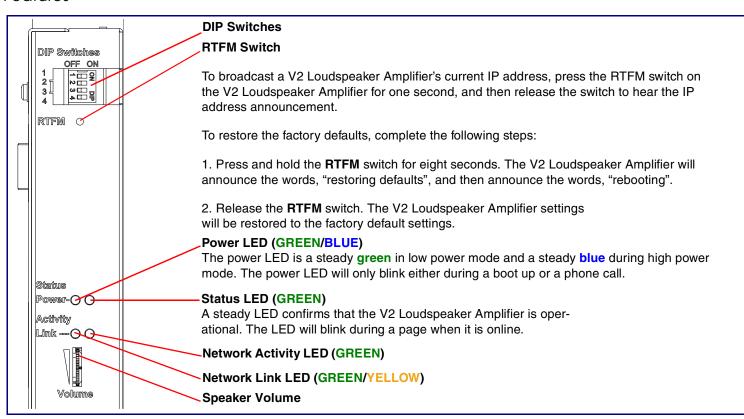

## **DIP Switch Settings**

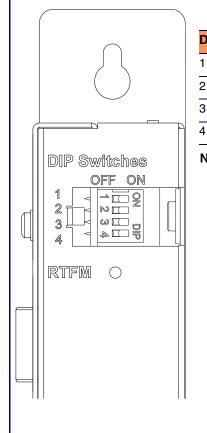

#### **User Hardware Dip Switch and Jumper Settings**

| DIP Switch | Default Setting | Description                             |
|------------|-----------------|-----------------------------------------|
| 1          | OFF             | Sets PoE for 802.3af class.             |
| 2          | N/A             | Not applicable for power setting.       |
| 3          | ON              | Switch mode current set to <b>LOW</b> . |
| 4          | OFF             | Low gain amplifier setting.             |

Note: High power PoE mode conforms to IEEE 802.3at draft 3.0.

## Dimensions and Mounting Template

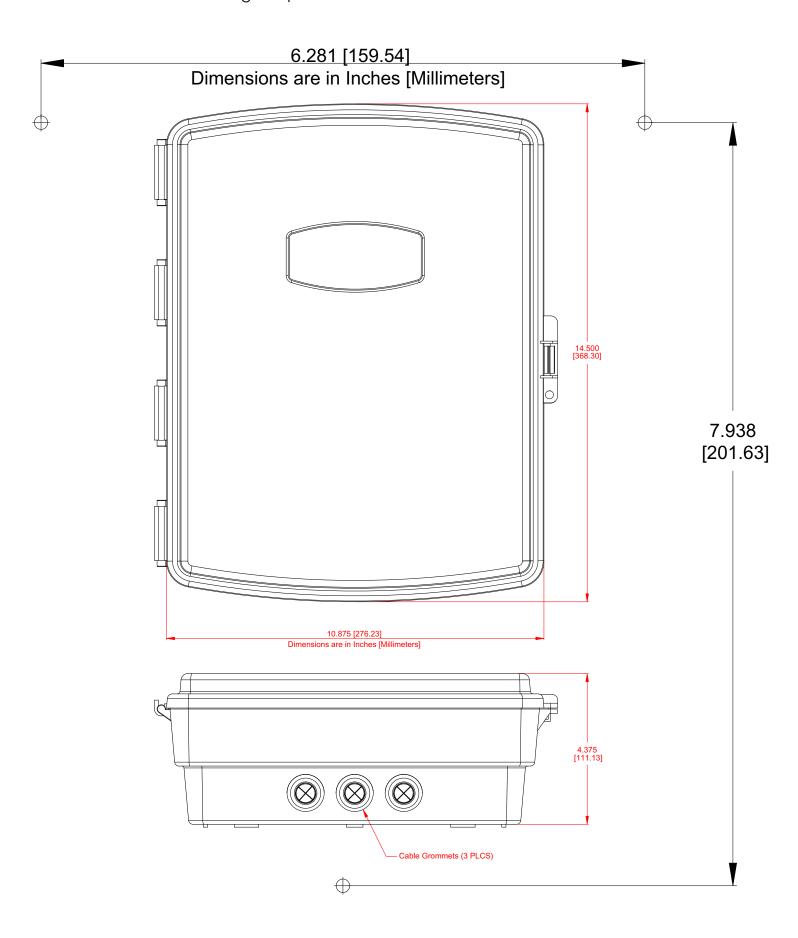